# **ROKU**

## **The External Control Guide**

Roku Streaming Player Version 2.8

Copyright (c) 2010 Roku Inc. All rights reserved. Use of this Roku SDK Documentation is limited and expressly conditioned on consent to and compliance with the terms and conditions of the Roku Channel Developer Agreement. [http://www.roku.com/Libraries/Legal/Roku\\_Channel\\_Developer\\_Agreement.sflb.ashx](http://www.roku.com/Libraries/Legal/Roku_Channel_Developer_Agreement.sflb.ashx)

## **Table of Contents**

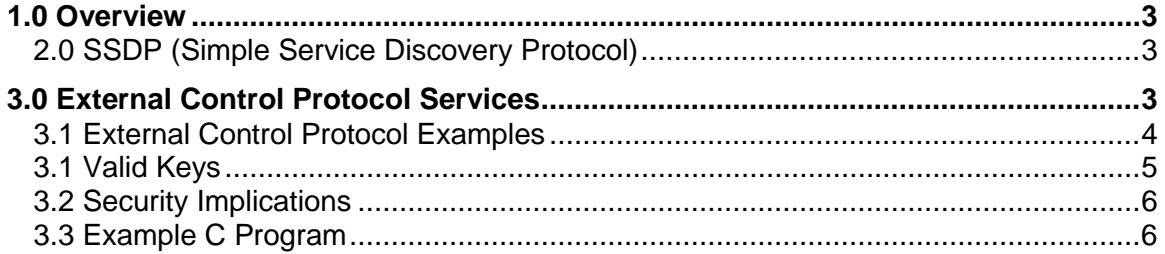

## **1.0 Overview**

The External Control Protocol enables the Roku to be controlled via the network. The External Control Service is discoverable via SSDP (Simple Service Discovery Protocol). The service is a simple RESTful API that can be accessed by programs in virtually any programming environment.

### **2.0 SSDP (Simple Service Discovery Protocol)**

SSDP is an industry IETF standard network protocol for the discovery of network services. Roku boxes will advertise their External Control Protocol through SSDP so that programs can discover the IP address of Roku's in the area by using the multicast ssdp protocol. There is a standard SSDP multicast address and port that is used for local network communication. The Roku responds to M-SEARCH queries on this ip address and port. The local network ssdp multicast ipaddress is 239.255.255.250 and the port is 1900.

In order to query for the roku ip address, your program can send the following request using the http protocol to 239.255.255.250 port 1900:

 M-SEARCH \* HTTP/1.1 Host: 239.255.255.250:1900 Man: "ssdp:discover" ST: roku:ecp

Remember that there must be a blank line at the end of the file above. If the above request is put into the file roku\_ecp\_req.txt, you can issue the following command on most Linux machines to test the request.

% ncat 239.255.255.250 1900 < roku\_ecp\_req.txt

If you view the response via wireshark and filter on port 1900 you can see the Roku's response. Ncat has trouble receiving multicast traffic so viewing the response using ncat does not work. The response has the following format:

 HTTP/1.1 200 OK Cache-Control: max-age=300 ST: roku:ecp Location: http://192.168.1.134:8060/ USN: uuid:roku:ecp:P0A070000007

When you get a 200 status response, the Location header will be valid. You can parse out the URL for the Roku ECP service from the Location header. The Roku serial number is contained in the USN line after uuid:roku:ecp. Note that if there are multiple Roku boxes in your local network, you will get multiple responses. Your program could keep a map of USNs to location URLs and allow the user to select which Roku on your network to send commands to. It's probably best to also let the user give his own names to the USNs. Please note the Cache-Control header, we multicast NOTIFY messages periodically (currently once per minute, but this may change). It is safe to assume the unit is no longer available if you haven't received a new NOTIFY message before the Cache-Control max-age time expires.

## **3.0 External Control Protocol Services**

The External Control Service is a simple, RESTful service accessed via the http protocol on port 8060. Once you have the Roku ipaddress to connect to, you can issue the following External Control commands to the Roku:

- **query/apps** This 'query/apps' returns a map of all the channels installed on the Roku box paired with their app id. This command is accessed via an http GET.
- **keydown** takes an argument describing the key pressed. Keydown is equivalent to pressing down the remote key whose value is the argument passed. This command is sent with an http url only POST.
- **keyup** takes an argument describing the key to release. Keyup is equivalent to releasing the remote key whose value is the argument passed. This command is sent with an http url only POST.
- **keypress** takes an argument describing the key that is pressed. Keyup is equivalent to pressing down and releasing the remote key whose value is the argument passed. This command is sent with an http url only POST.
- **launch** takes an app id as an argument and a list of url parameters that are sent to the app id as an roAssociativeArray passed the the RunUserInterface() or Main() entry point. This command is sent with an http url only POST.

**Since Firmware version 2.8:**

- **query/icons** This 'query/icons' takes an app id as an argument and returns an icon corresponding to that app. This command is accessed via an http GET.
- **touchdown** takes two coordinates representing the x,y position of the touch. This command is sent with an http url only POST. Example: POST /touchdown/10.20
- **touchup** takes two coordinates representing the x,y position of the touch release.This command is sent with an http url only POST. Example: POST /touchup/10.20
- **touchdrag** takes two coordinates representing the x,y position of the current position of dragging a touchdown.This command is sent with an http url only POST. Example: POST /touchdrag/100.100

#### **3.1 External Control Protocol Examples**

The following are some example commands sent via the ncat command.

 # The following command gets a list of channels and their corresponding app ids. % echo -e 'GET /query/apps HTTP/1.1\r\n\r\n' | ncat 192.168.1.134 8060 HTTP/1.1 200 OK Content-Length: 802

<apps>

<app id="11">Roku Channel Store</app> <app id="12">Netflix</app> <app id="13">Amazon Video on Demand</app> <app id="14">MLB.TV®</app> <app id="26">Free FrameChannel Service</app> <app id="27">Mediafly</app> <app id="28">Pandora</app> <app id="352">DreamTV dreamtvs.com</app> <app id="419\_0">RE/MAX University (v1.0.21)</app> <app id="1457">UFC </app> <app id="1576">CDNTwo</app> <app id="1609\_6">Vimeo</app> <app id="1611\_c">UFC </app> <app id="1619">Radio Paradise</app> <app id="1688">Roku Newscaster</app> <app id="1689\_f">Chaneru</app> <app id="1705">MP3tunes</app>

<app id="1756">Break.com</app> <app id="1816">YuppTV</app> <app id="2003">Dyyno Roku Channel</app> <app id="2029">MOG 0.9.6</app> <app id="dev">Simple Video Player</app> </apps>

# The following command simulates a user hitting the "Home" button % echo -e 'POST /keypress/Home HTTP/1.1\r\n\r\n' | ncat 192.168.1.134 8060 HTTP/1.1 200 OK Content-Length: 0

# The following commands move the cursor to the far left by holding down # the Left key for 10 seconds % echo -e 'POST /keydown/Left HTTP/1.1\r\n\r\n' | ncat 192.168.1.134 8060 HTTP/1.1 200 OK Content-Length: 0

% sleep 10 % echo -e 'POST /keyup/Left HTTP/1.1\r\n\r\n' | ncat 192.168.1.134 8060 HTTP/1.1 200 OK Content-Length: 0

# The following command will launch the dev app on the box. The simplevideoplayer # app that comes with the SDK will process the "url" and "streamformat" parameters and # launch the roVideoScreen to play the passed in video. We assume simplevideoplayer # is installed as the side-loaded developer application. % echo -e "POST \ >launch/dev?url=http%3A%2F%2Fvideo.ted.com%2Ftalks%2Fpodcast%2FVilayanurRamac\ >handran\_2007\_480.mp4&streamformat=mp4 HTTP/1.1\r\n\r\n" | ncat 192.168.1.134 8060 HTTP/1.1 200 OK Content-Length: 0

#### **3.1 Valid Keys**

When the current screen on the Roku box includes an on screen keyboard, any keyboard character can be sent via the keyup, keydown, and keypress commands. The single keys are transmitted with the "Lit\_" prefix. So that you can send a 'r' with "Lit\_r". In addition, any UTF-8 encoded character can be sent by URL-encoding it. For example, the euro symbol can be sent with "Lit\_%E2%82%AC". There are even some keys you can send that are not available on our actual physical remotes. Enter is for completing keyboard entry fields, such as search fields (It is not the same as Select). Search is useful for short-cutting directly to search screens, and is already recognized and handled by the Netflix app.

The following are specially named keys that are recognized by the Roku ECP:

Home Rev Fwd Play Select Left Right Down  $U_{\text{D}}$ **Back** 

InstantReplay Info **Backspace** Search Enter Lit\_

On the on-screen keyboard, 'roku' can be sent via the following commands:

```
% echo -e 'POST /keypress/Lit_r HTTP/1.1\r\n\r\n' | ncat 192.168.1.134 8060
% echo -e 'POST /keypress/Lit_o HTTP/1.1\r\n\r\n' | ncat 192.168.1.134 8060
% echo -e 'POST /keypress/Lit_k HTTP/1.1\r\n\r\n' | ncat 192.168.1.134 8060
% echo -e 'POST /keypress/Lit_u HTTP/1.1\r\n\r\n' | ncat 192.168.1.134 8060
```
#### **3.2 Security Implications**

Note that with the launch command, anyone could write a program that could pass arbitrary parameters to your BrightScript channel. It is important that you validate any parameters that are passed to your program and check what they may do to your program flow. The launch command can be very powerful to provide all kinds of interaction between network devices and your program. We envision internet catalogs browsed on the internet that could instantly be watched in your channel on the Roku. The door is open to many creative uses.

If you prefer to shut this door on your channel, you can choose to not process any passed parameters. This will mean external control programs could launch your channel, but they could not change the program flow within your channel.

#### **3.3 Example C Program**

The SDK includes a sample External Control Protocol application that requires only glibc to compile. The program is self contained in the /examples/source/rokuExternalControl.c file of the SDK. You can compile and run it with the following commands:

% cd <SDK Directory> % gcc /examples/source/rokuExternalControl.c –o rokuExternalControl % ./rokuExternalControl

On Windows, it can be compiled with the following line:

% cl /D "WIN32" rokuExternalControl.c

#### **We don't yet have a working recipe for running the sample app on Windows. (We thought it better to get out what we have, rather than completing everything)**

The program first uses SSDP to query for Roku boxes on the local network. The first box that responds is the one that the program then sends commands to. All requests and responses are printed to stdout so that you can easily follow what the program is doing. The program next moves the cursor to the home screen and highlights the "Netflix" program. It does this by sending the Home key command and then holding down the left key for twelve seconds. Then it sends the Right key three times. After keeping the "Netflix" program highlighted for five seconds, the program launches the simplevideoplayer application with url and streamformat as keys in the roAssociativeArray passed to the Main() entry point.

The simplevideoplayer application immediately launches the roVideoScreen when it is launched with an roAssociativeArray containing valid url and streamformat keys.

With the External Control Protocol, you have complete control of your Roku box over the network. We can't wait to see what kind of solutions our developer community can create. The sample C program can be quickly modified to run in a variety of environments including firefox, IE, and other browser plugins, iPhone, iPad, and other mobile device environments.